## Modifications to i2b2 loader.js (WEBCLIENT-216)

In release 1.7.09a there was a problem with configuration changes made to the i2b2\_loader.js file in the Admin folder located in the i2b2core-src-1709a.zip.

The problem with the i2b2\_loader.js file has been fixed in the zip file for the 1.7.09b release. For those users who do not want to download the software can take the following steps to edit the file in their environment.

## Location of the i2b2\_loader.js file

The i2b2 loader.js file is located in the js-i2b2 folder within the admin folder on your i2b2 Server.

- 1. Go to where you have downloaded the i2b2core-src-1709a software.
- 2. Locate and open the "admin" folder.

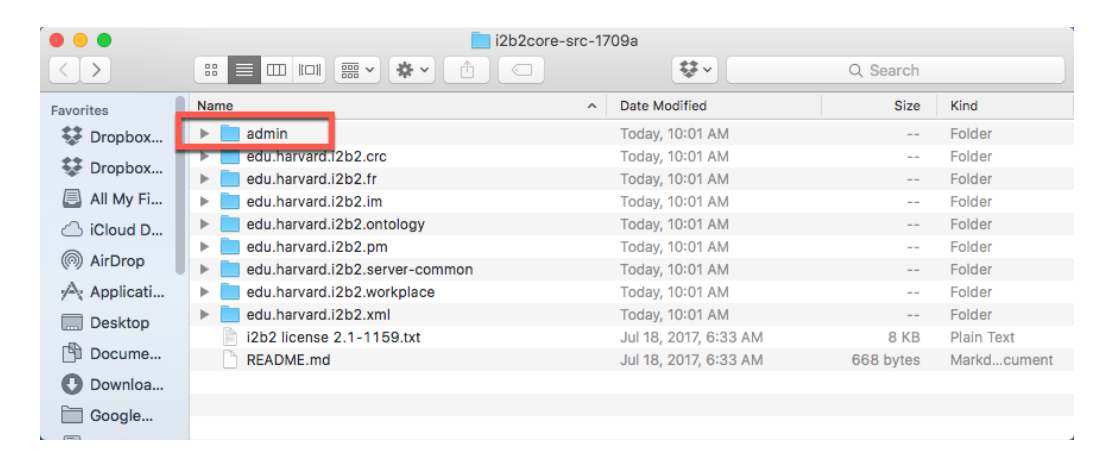

3. Open the i2b2-js folder located within admin

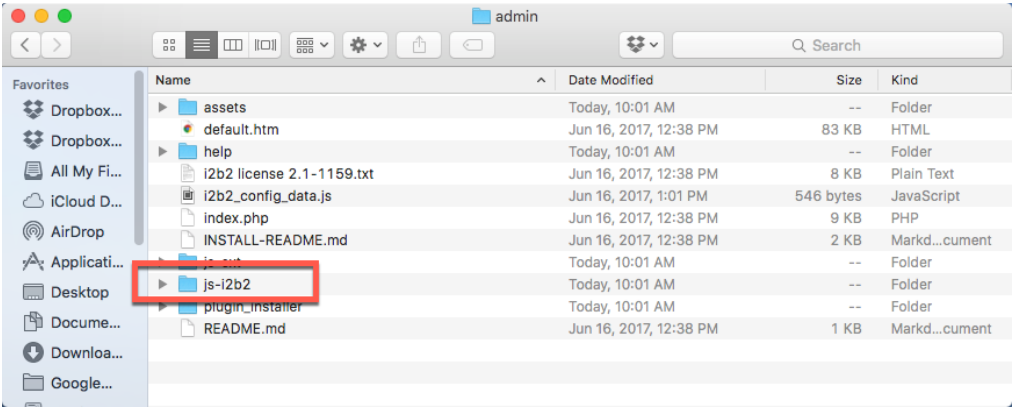

4. Within this folder is where you will find the i2b2\_loader.js file.

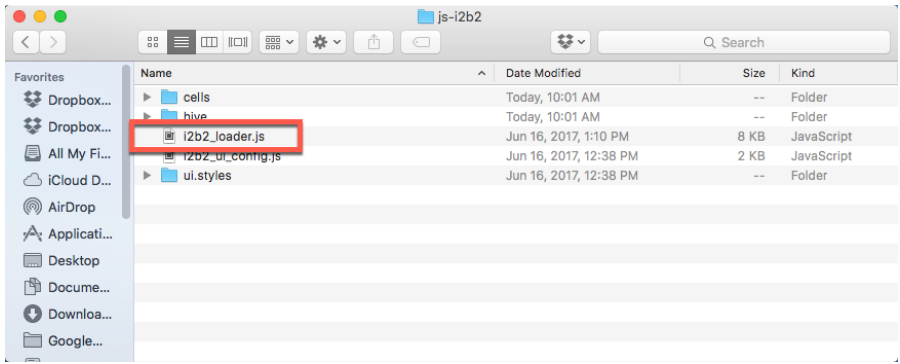

## Edits to the i2b2 loader.js File

Removing the bad comment syntax

1. Scroll down until you get to the list of cells & plugins that are to be installed when logging into the i2b2 Admin. (line 32)

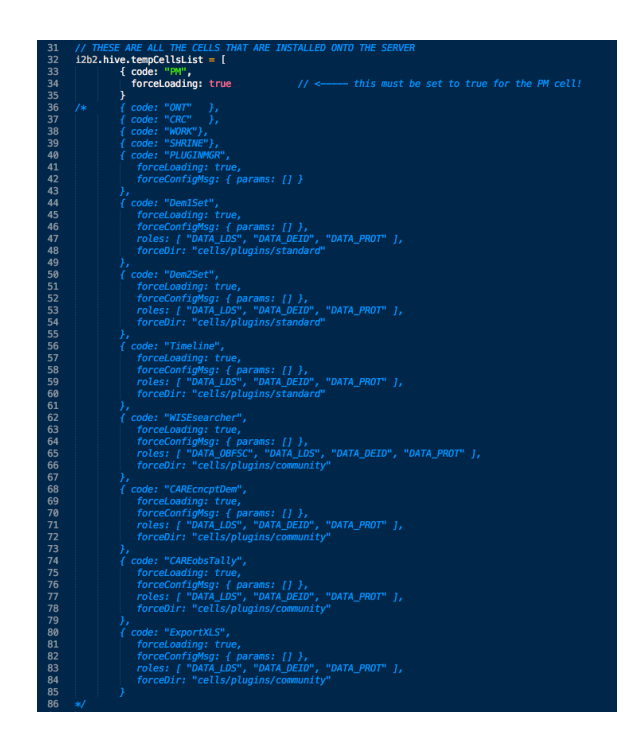

- 2. A few lines down you will notice multi-line comment syntax appears at the beginning of the line to load the "ONT" cell. (line 36)
- 3. Remove the  $/*$  that appears at the beginning of the line.

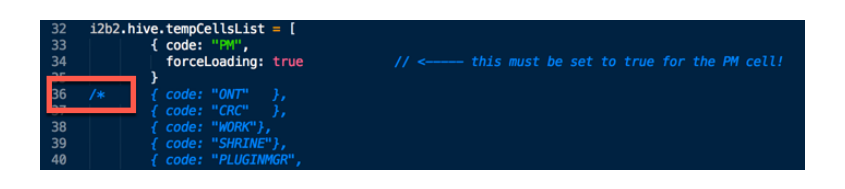

4. Scroll down to the end of the list and remove the  $*/$  that appears after the ExportXLS plugin. (line 86)

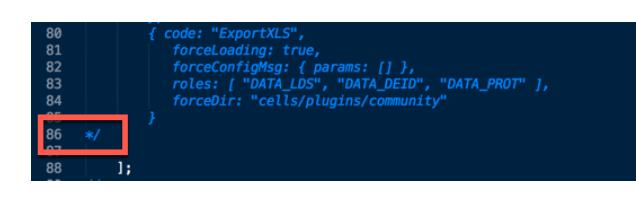

## Adding the correct comment syntax

- 1. Scroll back to the top of the list and locate the code to load the "ONT" cell (line 36).
- 2. Comment out the following lines by adding two slashes  $(f / f)$  at the beginning of each line.

```
{	code:	"ONT" },
{	code:	"CRC" },
{	code:	"WORK"},
{	code:	"SHRINE"},
```
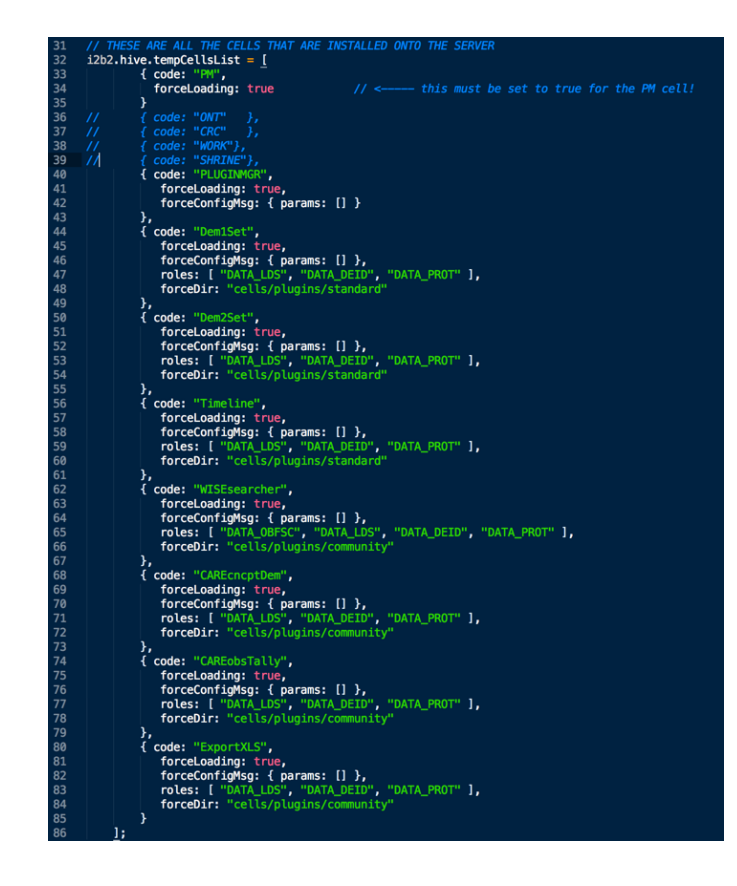

- 3. Save the changes and close the file.
- 4. Copy this file to the location of the 'admin / js-i2b2 /' on your i2b2 server.
- 5. If you edited the file directly on your server then you can skip the last step.

Once the edits are made and the updated file is on your server, you should not have any problems logging into the i2b2 Admin module.